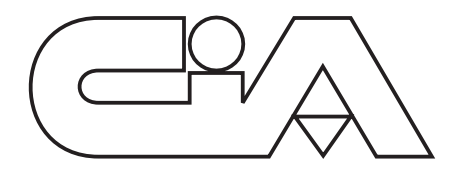

# **ENGLISH<br>
Monochannel<br>
Telephone dialer<br>
THE SERIES OF THE SERIES OF THE SERIES OF THE SERIES OF THE SERIES OF THE SERIES OF THE SERIES OF THE SERIES OF THE SERIES OF THE SERIES OF THE SERIES OF THE SERIES OF THE SERIES OF**

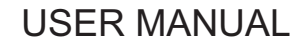

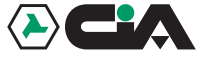

# **Index**

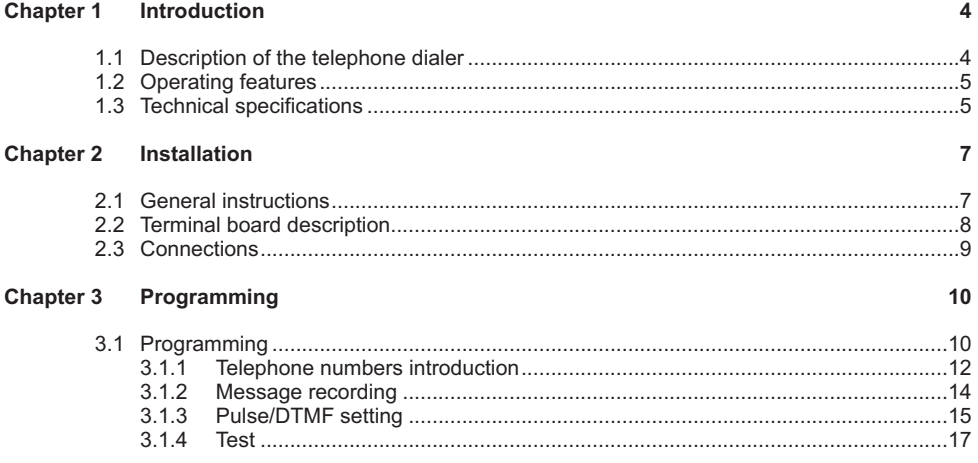

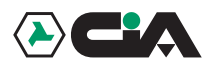

# Index

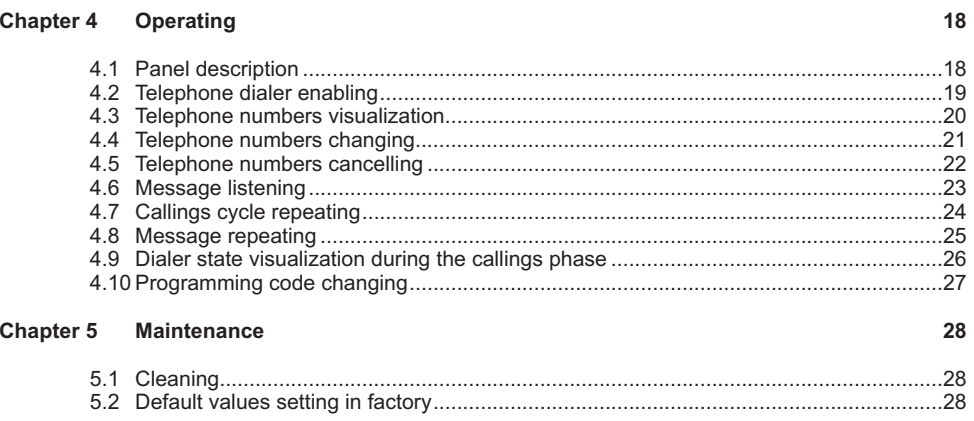

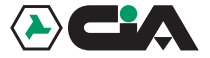

#### **1Introduction**

Dear customer,

we desire thank you for buying <sup>a</sup> CIA. product. We recommend you to read this manual with attention, because it will be very useful during the installation and use phase.

As CIA customer, you can make use of <sup>a</sup> series of services, such as the technical telephone assistance on CIA products.

#### **1.1 Description of the telephone dialer**

This device satisfy the users needing <sup>a</sup> system that, in case of alarm, calls them on <sup>a</sup> portable telephone, or at the office, or wherever <sup>a</sup> telephone is present.

The monochannel telephone dialer allows to send, by the traditional telephone line, <sup>a</sup> vocal message of 24 seconds at the most toward 10 different users.

The activation is made by <sup>a</sup> positive tension pulse 13V from <sup>a</sup> burglary system or, for tele-help service, from <sup>a</sup> remote control.

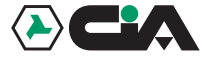

#### **1.2 Operating features**

- $\overline{\phantom{a}}$ Numeric display.
- $\blacksquare$ 10 telephone numbers storing.
- $\blacksquare$ Max capacity up to 24 digit for each telephone number.
- $\bullet$ Possible insertion of pauses during the telephone number.
- $\bullet$ Built-in microphone for vocal message digital recording.
- $\blacksquare$ Maintenance of the stored message without power supply.
- $\blacksquare$ Loudspeaker for listening the recorded message and for test function monitoring.
- $\bullet$ Message duration up to 20 sec.
- $\bullet$ Decadical (Pulse) or multifrequency (DTMF) dialling selection.
- $\bullet$ Personal code for acces to the programming / test functions.
- $\bullet$ Test function for message sent to <sup>a</sup> single stored telephone number.
- $\bullet$ Telephone line protected by transient absorption zener.

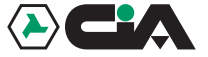

#### **1.3 Technical specifications**

- $\bullet$ Operating voltage:
- $\bullet$ Absorption in st/by: 45mA<br>Absorption during alarm: 45 mA
- $\blacksquare$ Absorption during alarm: 70mA<br>Absorption during programming: 7130mA
- $\bullet$ Absorption during programming:
- $\bullet$ Weight:
- .

#### $13V = +5%$  $45mA$ 635g (CT81) 423g (TD81) 463g (TM81P) Dimensions: 180x115x34mm (CT81) 178x115x38mm (TD81) 285x95x17mm (TM81P)

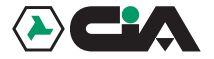

Installation

# **DECLARATION OF CONFORMITY'**

PRODUCER:**HiLTRON S.r.l.**

ADDRESS: **Circ. Est. di Napoli compls. Lemar 80026 Casoria (NA) - Italy**

PRODUCT:**MONOCHANNEL TELEPHONE DIALER**

PRODUCT CODE: **CT81, TD81, TM81P**

THE DESCRIBED PRODUCTS ARE MADE ACCORDING TO THE REQUISITES OF THE FOLLOWING STANDARDS:

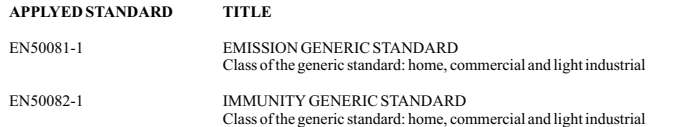

CONFORMITY WAS VALUED ON TESTS MADE ON SAMPLE AND WITH ORIGINAL SETUP OF THE DEVICES FUNCTIONALCONFIGURATION OPERATING, THEREFORE THE PRODUCT SATISFY THE REQUISITES OF THE 89/336/CEE DIRECTIVE.

DATE4 Marzo 1999

GENER<del>AL MA</del>NAGER

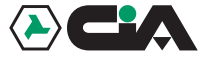

# **2 Installation**

## **2.1 General instructions**

- $\bullet$ No installing the telephone dialer exposed to the bad weather or to the extreme temperatures.
- $\blacksquare$ For <sup>a</sup> strong and safe fixing, it needs making sure the wall surface is plane.
- $\blacksquare$ Fix the telephone dialer at <sup>a</sup> height that allows an easy access to the frontal panel.
- $\blacksquare$  The telephone dialer is protected by tampering, but the installation in <sup>a</sup> safe place is an additional protection.
- $\bullet$ The telephone dialer must be connected with <sup>a</sup> burglary system according to CEI 79-3 " *Special* ".*Standards for the burglary, anti intrusion and anti aggression systems*
- $\bullet$ The telephone dialer panel TM81P has to be installed in the upper side of <sup>a</sup> TM2, TM3 or TM4 box by the two screws in endowment. It is also possible to install the telephone dialer panel togheter with <sup>a</sup> burglary centrale unit panel. In that case is necessary to use the TM4C box.

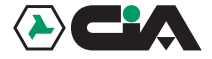

## **2.2 Terminal board description**

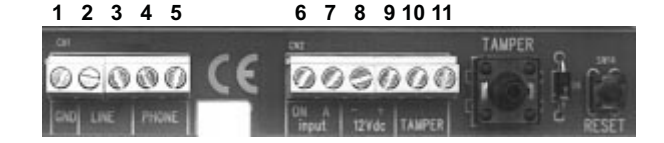

- **1**GND Ground connection.
- **2-3**LINE Main telephone line input.<br>PHONE Telephone line output to c
- **4-5**Telephone line output to connect to the phones.
- **6**Input ON Enabling of the telephone dialer by positive 13V $\equiv$ .
- **7**Input A Activation of the telephone dialer by positive pulse  $13V =$
- **8-9**13Vcc Power supply 13V +/-5%: (9)=NEGATIVE (10)=POSITIVE !
- **10 - 11**TAMPER Protection tamper (to connect in series to the 24h line of the burglary system).

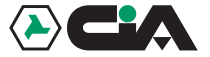

#### **2.3 Connections diagram**

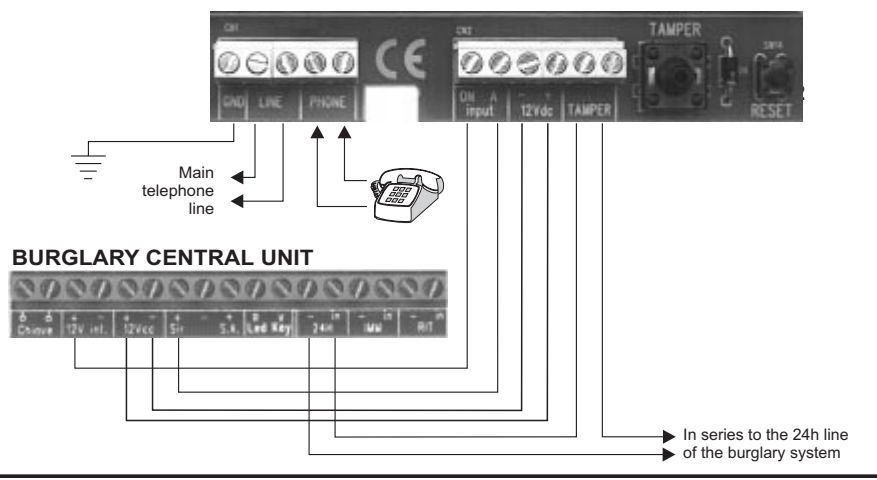

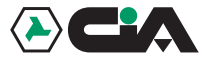

# **3 Programming**

# **3.1 Programming phases**

To enter the programming, it needs dialing the access code **1-2-3-4**" setted in factory, or pressing the RESET key inside of the telephone dialer. The display indicates the main menù. It is possible to enter the different programming phases pressing <sup>a</sup> number from 0 to 9 (ATTENTION: the programming phase ends after one minute of inactivity).

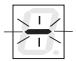

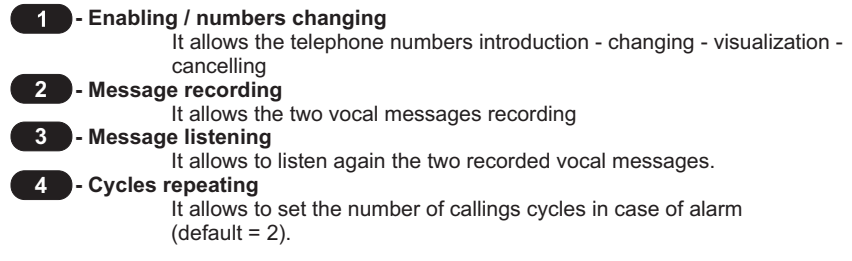

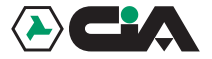

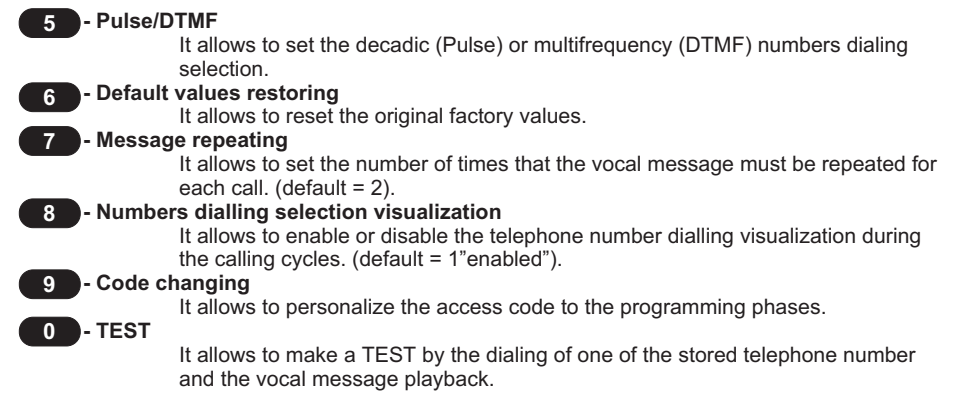

The phases 1,2 and 5 are necessary to enable the dialer

# **Programming**

**3.1.1 Telephone numbers introduction**

Digit the programming code, then press the "1" key.

- 1. Is visualized "1" corresponding with the 1st of 10 numbers. The point in the corner on the right of the display indicates: Blinking: empty position (no stored number). Fix: full position (stored number).
- 2. Press a number from "1" to "0".
- 3. Press "INVIO".

(If in the choosed position there is already <sup>a</sup> telephone number stored, it will be displayed immediately. So it needs pressing "INVIO" again during the number visualization to change it).

- 4. Digit the telephone number.
- 5. Press "INVIO".

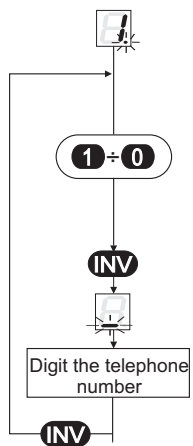

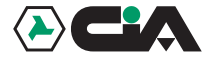

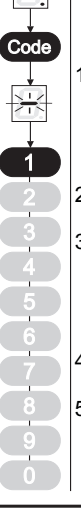

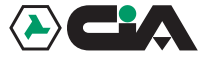

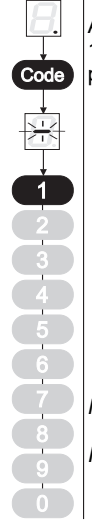

Repeat from the point 2 to introduce the others telephone numbers. After introducing all the telephone numbers, (they can be also less than 10) press "PAUSA/ABB" one time to exit from the numbers introduction  $\rho$  phase, or two times to exit from the programming.

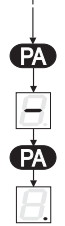

*NOTE:*

It is possible to exit from the current phase in each moment pressing

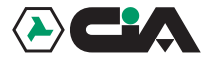

Code

2

0

# **Programming**

# **3.1.2 Message recording**

Digit the programming code, then press the "2" key.

- 1. Press"1" to record the message.
- 2. Press "INVIO"at the end of the message recording. Each message can last 24 seconds at the most, after which the telephone dialer disables automatically.

When the recording phase is ended the dialer repeats the recorded message automatically and it returns to the point 1.

If the operation is repeated, the new message takes the place of that previous.

Press "PAUSA/ABB" one time to exit from the numbers recording phase, or two times to exit from the programming.

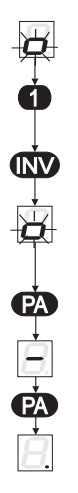

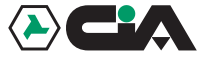

# **3.1.3 Pulse/DTMF setting**

Digit the programming code, then press the "5" key.

1. Is visualized "0" or "1".

Press 0 to enable the decadic composition (Pulse), or press "1" to enable the multifrequency composition.

After setting the kind of composition, the telephone dialer returns to the principal menù automatically; then press "PAUSA/ABB" one time to exit from the programming.

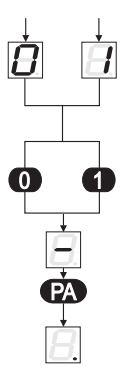

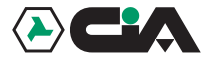

# Programming

# **3.2 Alarm test**

Digit the programming code; then press the "0" key.

- 1. Digit the choosed telephone number from "1" to "0" for the TEST (on the telephone line). It is advisable to call to <sup>a</sup> cellular telephone.
- 2. Press "INVIO".

The display visualizes all the calling phases, it sends the message and it sets in stato di STAND/BY ( indicated by <sup>a</sup> fix down the display).

- Connection with the telephone line (L.) .
- Telephone number dialing for the test enabled .
- Waiting  $\bullet$
- Message sending .
- End of connection.

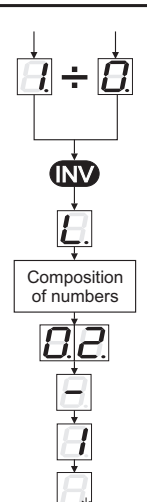

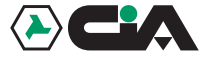

**4 Operating**

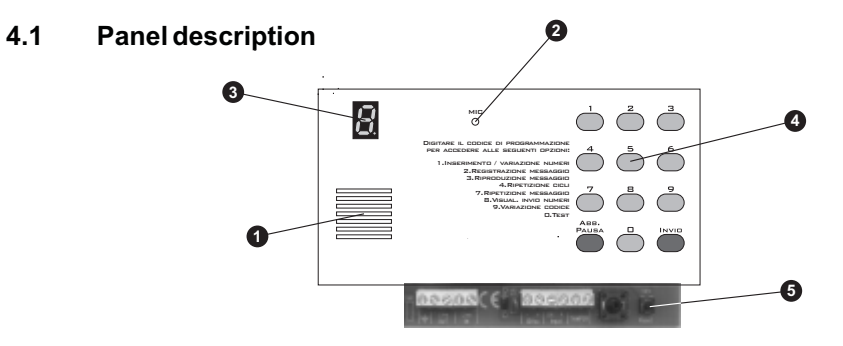

- **1.**Loud-speaker for listening recorded messages and for the visualization during test phase.
- **2.**Included microphone for the messages recording
- **3.**Numerical display
- **4.**Twelve keys pad
- **5.**RESET key

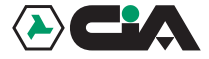

## **4.2 Dealer enabling**

To enable the telephone dialer, it needs setting <sup>a</sup> positive 13Vcc to the clamp ON (6) that allows the dialer enabling, after setting <sup>a</sup> tension of 13Vcc to the clamp, "A" (7), the dialer starts the calling phases to the stored numbers from 1 to 0 (see 3.1.1)

After the enabling, the telephone dialer will make the following phases

- 1. Connection with the telephone line
- 2. telephone numbers dialing
- 3. Waiting
- 4. Message sending
- 5. End of connection

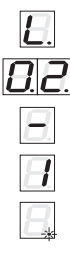

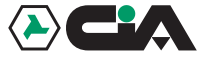

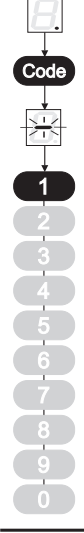

#### **4.3 Telephone numbers visualization**

Digit the programming code, then press the "1" key.

- 1. Press <sup>a</sup> number from "1" to "0" corresponding to the telephone number to visualize.
- 2. Press "INVIO" to visualize the telephone number.
- Press "PAUSA/ABB" one time to exit from the visualizing phase, or two times to exit the programming phase.  $3<sub>l</sub>$
- N.B. Successively the scheme on the left of each paragraph, will indicate to dial the programming code and then to press the number (in black) to start the choice phase.

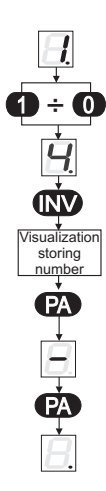

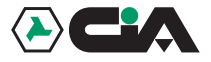

**Operating** 

# **4.4 Telephone numbers variation**

Digit the programming code, then press the "1" key.

- 1. Is visualized "1" corresponding with the 1st of 10 numbers. The point in the corner on the right of the display indicates: Blinking: empty position (no stored number). Fix: full position (stored number).
- 2. Press a number from "1" to "0" corresponding to the telephone number to vary.
- 3. Press "INVIO".

The telephone number will be immediately displayed. It needs pressing "INVIO" again during the telephone number visualization to overwrite it.

- 4. Digit the telephone number.
- 5. Press "INVIO".
- 6. Press "PAUSA/ABB" two times for exit.

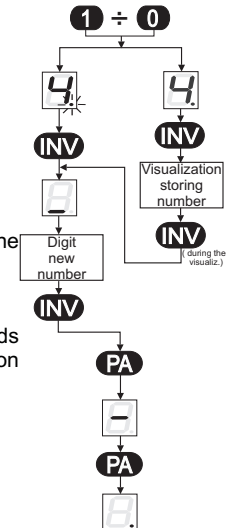

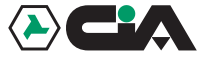

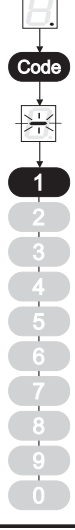

## **4.5 Telephone numbers cancelling**

Digit the programming code, then press the "1" key.

- 1. Press the corresponding key to the number to cancel.
- 2. Press "INVIO".
- 3. Press "INVIO" to cancel.
- Press "PAUSA/ABB" one time to return to the point "1", or two times to exit from the cancelling phase.

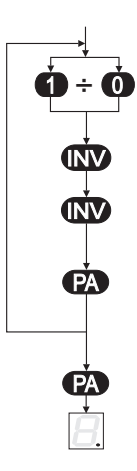

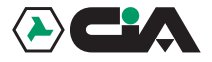

Code

23 4

0

# **4.6 Message listening**

Digit the programming code, then press the "3" key.

1. Press "1" to listen the recorded message.

After listening the message press "PAUSA/ABB" one time to exit from the listening phase, or two times to exit from the programming.

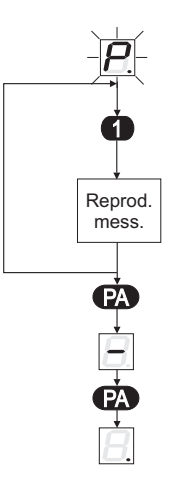

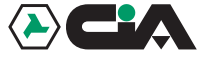

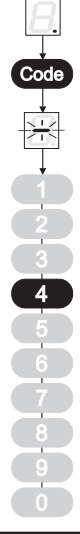

#### **4.7 Calling cycle repeating**

Digit the programming code, then press the "4" key.

- 1. The display visualizes the number of times the calling phase must be repeated (default=2).
- 2. Digit <sup>a</sup> number from 1 to 9 to change it.

After setting the number of times the calling phase must be repeated in case of alarm, the dialer returns to the principal menù automatically, then press "PAUSA/ABB" one time to exit from the programming.

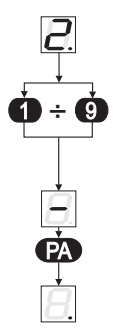

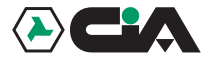

Code

## **4.8 Message repeating**

Digit the programming code, then press the "7" key.

- 1. The display visualizes the number of times the message must be repeated for each call (default=2).
- 2. Digit <sup>a</sup> number from 1to 9 to change it.

After setting the number of times the message must be repeated, the dialer returns to the principal menù automatically; then press "PAUSA/ABB" to exit from the programming.

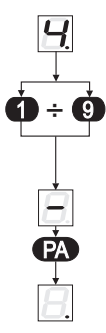

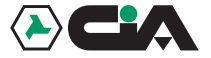

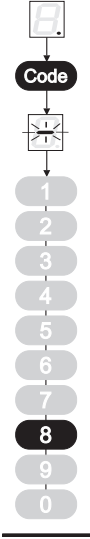

# **4.9 Dialling visualization during the callings**

Digit the programming code, then press the "8" key.

1. Press "1" to enable the dialer state visualization during the callings phases, or press "0" to disable it.

The dialer returns to the principal menù automatically, then press"PAUSA/ABB" one time to exit from the programming.

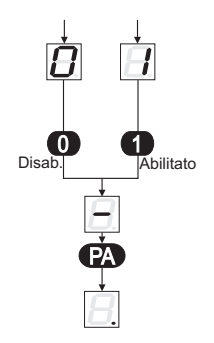

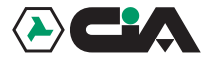

# **Operating**

**4.10 Programming code changing**

Digit the programming code, then press the "9" key.

- 1. Digit the new code (4 digits).
- 2. Press "PAUSA/ABB" two times.

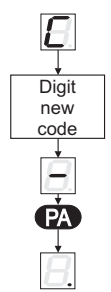

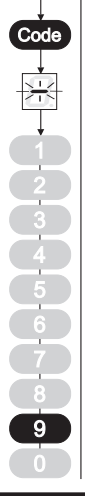

# **Maintenance**

# **5 Maintenance**

#### **5.1 Cleaning**

- $\bullet$ For the panel cleaning, use only <sup>a</sup> soft and humid cloth.
- $\bullet$ No using absolutely diluents and abrasive sponges.

## **5.2 Default values settings in factory**

Digit the programming code, then press the "6" key.

- 1. Press the "8" key.
- 2. Press the "2" key.

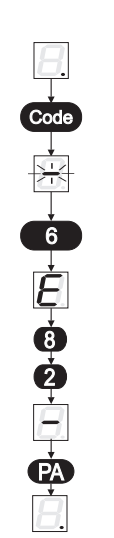

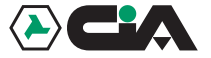